## VYSOKÉ UČENÍ TECHNICKÉ V BRNĚ BRNO UNIVERSITY OF TECHNOLOGY

FAKULTA ELEKTROTECHNIKY A KOMUNIKAČNÍCH TECHNOLOGII ÚSTAV TELEKOMUNIKACÍ

FACULTY OF ELECTRICAL ENGINEERING AND COMMUNICATION DEPARTMENT OF TELECOMMUNICATIONS

## WEBOVA SPRAVA DATABÁZE BIBLIOGRAFICKÝCH CITACÍ

DIPLOMOVÁ PRÁCE MASTER'S THESIS

**AUTHOR** 

AUTOR PRÁCE BC. JIŘÍ DANĚK

BRNO 2008

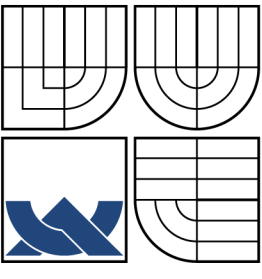

## VYSOKÉ UČENÍ TECHNICKÉ V BRNĚ BRNO UNIVERSITY OF TECHNOLOGY

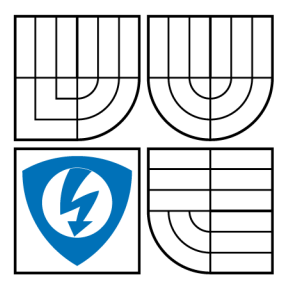

FAKULTA ELEKTROTECHNIKY A KOMUNIKAČNÍCH TECHNOLOGIÍ ÚSTAV TELEKOMUNIKACÍ FACULTY OF ELECTRICAL ENGINEERING AND **COMMUNICATION** 

DEPARTMENT OF TELECOMMUNICATIONS

## WEBOVA SPRAVA DATABÁZE BIBLIOGRAFICKÝCH CITACÍ SYSTEM FOR BIBLIOGRAPHY DATABASE MANAGEMENT ON THE INTERNET

DIPLOMOVÁ PRÁCE MASTER'S THESIS

AUTOR PRÁCE **AUTHOR** 

BC. JIŘÍ DANĚK

VEDOUCÍ PRÁCE SUPERVISOR

MGR. PAVEL RAJMIC, PH.D.

BRNO 2008

# ZDE VLOŽIT LIST ZADÁNÍ

Z důvodu správného číslování stránek

# ZDE VLOŽIT PRVNÍ LIST LICENČNÍ SMOUVY

Z důvodu správného číslování stránek

# ZDE VLOŽIT DRUHÝ LIST LICENČNÍ SMOUVY

Z důvodu správného číslování stránek

#### **ABSTRAKT**

Cílem této diplomové práce je vytvořit webové rozhraní pro práci s bibliografickými citacemi. Projekt byl vyvinut, aby usnadnil vkládání bibliografických záznamů v autorských dílech. Systém umožňuje vkládání, vyhledávání a správu bibliografických citací. Také je možné citace exportovat do rtf, xml, html a databázového bib souboru a tyto soubory dále využívat. Formát citací respektuje obě české normy ČSN ISO 690-1 a ČSN ISO 690-2. Celý systém je založen na skriptovacím jazyce PHP, který se užívá pro tvorbu dynamických webových stránek. Systém má grafické uživatelské rozhraní, tedy je snadno použitelný. Webové rozhraní je plně funkční a připravené pro použití nejenom pro autory odborných publikací, ale i pro studenty.

## **KLÍČOVÁ SLOVA**

Citace, Bibliografické citace, Norma ČSN ISO 690-1, Norma ČSN ISO 690-2, Monografie, Knihy, Systém BibTeX, Citační etika, Webové rozhraní

#### **ABSTRACT**

The aim of this master's thesis was to create a web interface for working with bibliographic quotations. This whole project was created to easy writing bibliographic quotations in author's piece. The system allows inserting, searching and managing bibliographic quotations. These quotations can also be exported into four types of files : RTF, XML , HTML, a database bib file. The czech norms CSN ISO 690-1 and also CSN ISO 690-2 are fully supported. Whole the system is based on language like PHP which is used for developing dynamic web pages. The system contains graphical user interface which is simple to use. The web interface is fully functional and it is ready for using by autors of scientific publications or students in schools.

#### **KEYWORDS**

Quotations, Bibliographic quotations, Norm CSN ISO 690-1, Norm CSN ISO 690-2, Monography, Books, BibTeX system, Quotation ethics, Web interface

DANĚK J. *Webová správa databáze bibliografických citací.* Brno: Vysoké učení technické v Brně, Fakulta elektrotechniky a komunikačních technologií, 2008. 42 s. Vedoucí diplomové práce Mgr. Pavel Rajmic, Ph.D.

## PROHLÁŠENÍ

Prohlašuji, že svou diplomovou práci na téma "Webová správa databáze bibliografických citací" jsem vypracoval samostatně pod vedením vedoucího diplomové práce a s použitím odborné literatury a dalších informačních zdrojů, které jsou všechny citovány v práci a uvedeny v seznamu literatury na konci práce.

Jako autor uvedené diplomové práce dále prohlašuji, že v souvislosti s vytvořením této diplomové práce jsem neporušil autorská práva třetích osob, zejména jsem nezasáhl nedovoleným způsobem do cizích autorských práv osobnostních a jsem si plně vědom následků porušení ustanovení § 11 a následujících autorského zákona č. 121/2000Sb., včetně možných trestněprávních důsledků vyplývajících z ustanovení §152 trestního zákona č. 140/1961 Sb.

V Brně dne ................

(podpis autora)

Na tomto místě bych rád poděkoval vedoucímu mé diplomové práce Mgr. Pavlu Rajmicovi, Ph.D. za zájem, připomínky a čas, který mi věnoval při tvorbě této práce. Dále děkuji rodině, přítelkyni a všem svým blízkým za velkou podporu při studiu.

## **OBSAH**

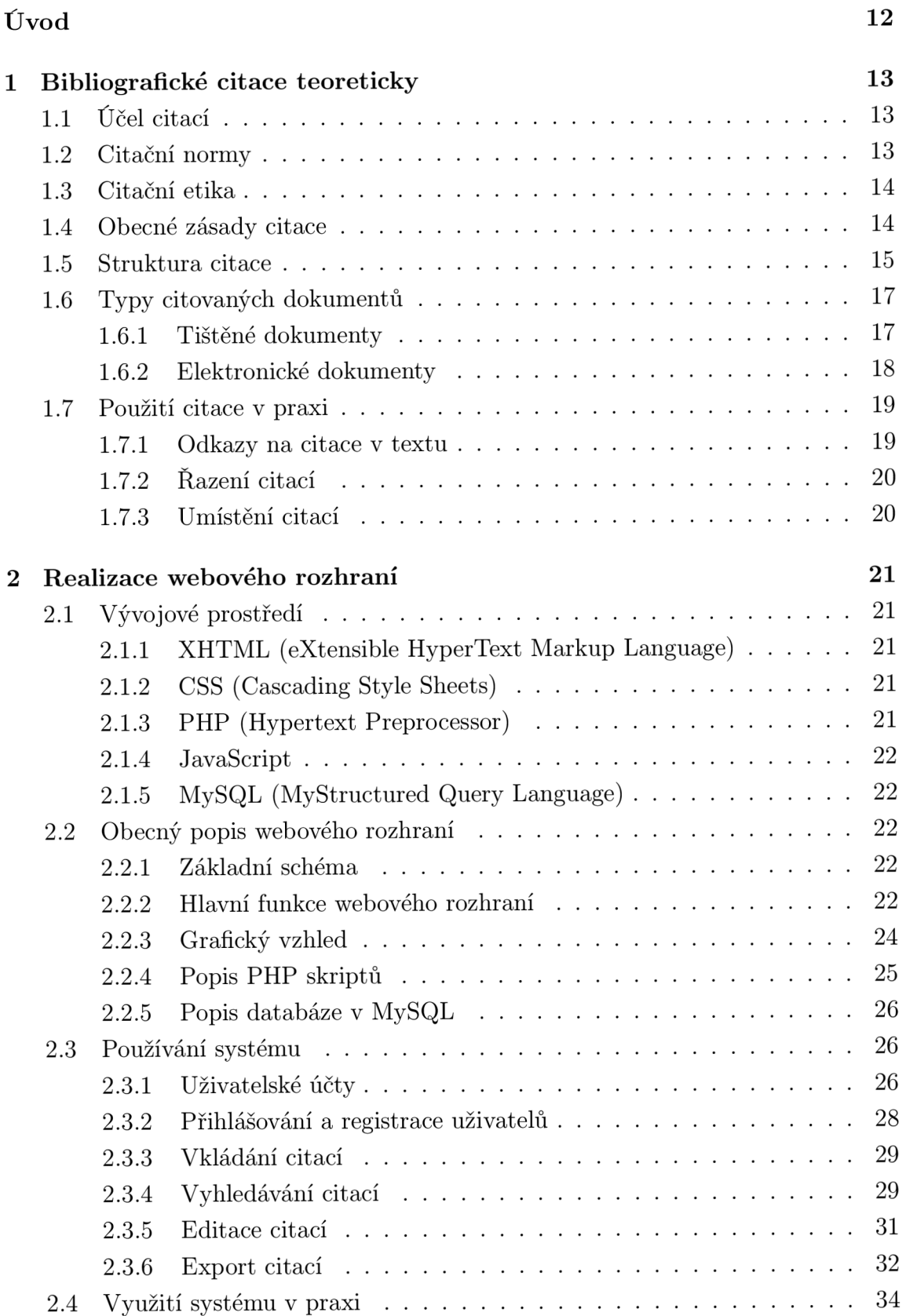

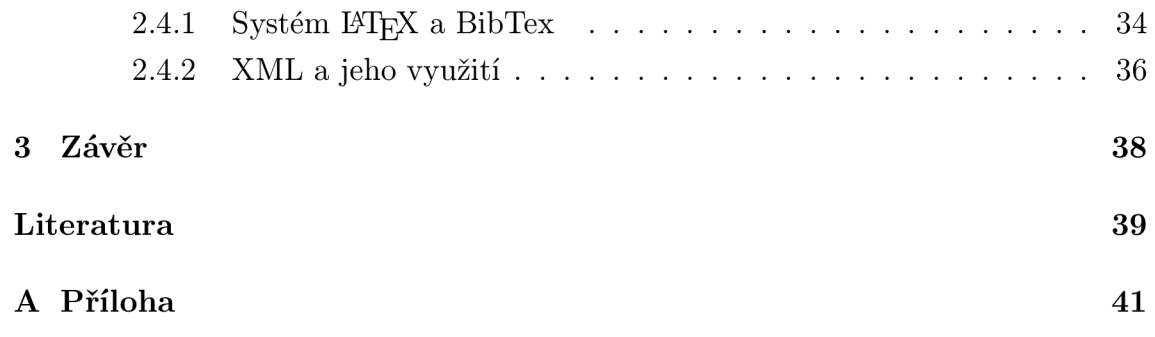

# **SEZNAM OBRÁZKŮ**

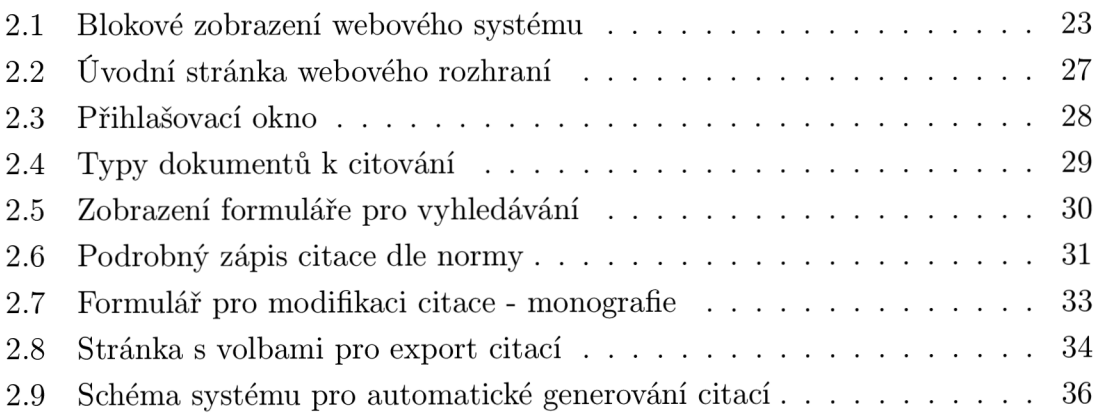

## **ÚVOD**

V současné době, kdy je svět relativně dosti technicky vyspělý, je nezbytné při psaní nového odborného textu prostudovat tématicky zaměřenou literaturu a čerpat z ní myšlenky a závěry. Dle autorského zákona je povinností potom tato díla v nové práci ocitovat, tedy přesně a jednoznačně se odkázat na literaturu, z které bylo čerpáno.

Citování dokumentů se musí řídit určitými obecnými pravidly, aby citace byla srozumitelná, poskytla nejvíce informací a přitom byla jednoduchá a krátká . Tato pravidla jsou obsažena v normách ČSN ISO 690 [13] a ČSN ISO 690-2 [14]. Bohužel i přes snahu o co největší jednoduchost zápisu bibliografické citace, není citování úplně snadné a je rovněž časově náročné. Nabízí se tedy otázka, zda je lepší svěřit tvorbu citace programu nebo aplikaci.

Cílem této diplomové práce bylo vytvořit webové rozhraní určené k zadávání bibliografických citací z různých typů dokumentů. Data se do systému vkládají za pomocí jednoduchých webových formulářů a následně se ukládají do databáze . Kromě základní funkce zobrazení dané citace podle normy, je také možné ke každé citaci ukládat soubor libovolného formátu (především dokument patřící k této citaci) a umožnit jeho sdílení všem ostatním uživatelům. Další klíčovou funkcí je možnost vyexportovat vybrané citace do několika typů souborů. Prvním z nich je formát HTML , který umožňuje citace prezentovat na webu. Dalším je výstup ve značkovacím jazyce RTF, určený k formátování textů. Výstupním souborem také může být i tzv. bib databáze, která slouží systému BibT<sub>F</sub>X jako zdroj citací k jejich automatickému generování v systému DTpX. Posledním typem exportovaného souboru je univerzální formát XML , který otevírá novou cestu k dalšímu zpracování citací.

Při návrhu webového rozhraní jsem kladl důraz nejenom na jednoduchost použití, ale především na schopnost systému rychle vyřizovat uživatelské požadavky. Předpokládám totiž, že systém může užívat současně více lidí, kteří mohou v jeden okamžik vyhledávat či exportovat velké množství citací z několika stovek jiných, uložených v databázi. Z tohoto důvodu jsem po dohodě s vedoucím diplomové práce upustil zpracování citací pomocí XSL šablon, jak bylo požadováno v zadání. Jako adekvátní náhradu jsem vytvořil samostatné PHP skripty a každý z nich vytváří svůj vlastní výstupní soubor. V případě potřeby je možné tyto skripty nezávisle na sobě modifikovat.

Celý projekt byl vytvořen ve skriptovacím jazyce PHP, uložen na vzdáleném serveru ÚTKO. Je možné k němu přistupovat z jakéhokoliv počítače připojeného k internetu.

## **1 BIBLIOGRAFICKÉ CITACE TEORETICKY**

## **1.1 Účel citací**

Smyslem citování je poskytnout dostatek informací k tomu, aby bylo možné vyhledat dokument, z něhož bylo čerpáno. Především pro odborné práce je tato návaznost více než důležitá. Je totiž nezbytné poskytnout zdroje předchozího poznání, aby dílo nevznikalo tzv. na zelené louce (bez prostudování základních pramenů a hotových výzkumů).

Pro vědecké práce je důležité uvádět čtenáře do širších souvislostí, což v jednom díle je prakticky nemožné, vzhledem k širokému záběru každého poznání.

Autoři díky bibliografickým citacím dokazují znalost dané problematiky a navíc vytvářejí tzv. skrytou bibliografii (jedná se o soupis dokumentů věnujících se konkrétnímu tématu).

## **1.2 Citační normy**

Pravidla citování v soupisu použité literatury a odkazů v textu upravuje mezinárodně platná "citační norma".

#### **Č S N ISO 690 Bibliografické citace. Obsah, forma a struktura**

(účinnost od 1.12.1996)

Norma specifikuje prvky, které je třeba uvádě t v bibliografických citacích v tištěných monografických a seriálových dokumentech. Stanovuje a předepisuje pořadí prvků citace, stanoví pravidla transkripce a stanovuje formální úpravy informací získaných z primárního informačního zdroje. Také jednoznačně určuje, které prvky v citaci jsou povinné a které je možno uvádět volitelně.

#### **Č S N ISO 690-2 Bibliografické citace. Část 2: Elektronické dokumenty nebo jejich části**

(účinnost od 1.2.2000)

Norma specifikuje prvky bibliografických citací elektronických dokumentů. Stanovuje a předepisuje pořadí prvků citace a zavádí konvence transkripce a úpravy informací získaných ze zdrojového elektronického dokumentu. Také určuje povinné a volitelné prvky v citaci.

## **1.3 Citační etika**

Citační etika ukládá autorovi práce zveřejňovat všechny informační prameny, které použil ve svém díle (podle zákona č. 121/2000 Sb. o právu autorském), a to tak, aby je bylo možné identifikovat (podle norem ČSN ISO). Mezi nejzávažnější prohřešky proti citační etice patří:

- Necitování díla, které bylo použito
- **Nepřesné citování, znemožňujíc í identifikaci díl a**

Pokud citujeme dokument, zapíšeme ho tak, aby se dal nalézt. Doporučuje se citace na základě platných norem. Pokud citaci přejímáme zprostředkovaně, měli bysme ověřit, zda se dílo dá skutečně nalézt. (Platí především pro elektronické dokumenty)

#### • Citování díla, které nebylo použito

Nejčastěji k tomu dochází při citováni vědeckých děl, kdy jsou citováni známí vědci, aniž by měli s tématem sebemenší souvislost.

• Citování vlastních děl, která nemají souvislost s novým dílem (tzv. **autocitace)** 

Je značně neetické uvádět svá předchozí díla, která nesouvisí s danou problematikou.

## **1.4 Obecné zásady citace**

Při citování v soupisu citací dodržujeme obecné zásady pro tvorbu citací. Kromě dodržování platných norem, respektujeme i tato pravidla:

**• Přehlednost a jednotnost citací** 

Vybíráme si jednu variantu zápisu citace a tu pak dodržujeme ve všech případech citací v rámci jedné práce.

**• Úplnost** 

Vždy se snažíme o plnou identifikaci citovaného dokumentu.

**• Použití primárních pramenů** 

Citujeme dokumenty pouze z publikací, které jsme měli v ruce. Přejdeme tak chybám, které vznikají při přejímání jiných citací.

#### • Zachování pravopisných norem pro daný jazyk

#### **• Chybějíc í úda j přeskočit**

Pokud některý z údajů chybí, tak jej vynecháme a pokračujeme údajem následujícím.

#### **• Zachovat jazyk knihy**

Nepřekládáme údaje o autorovi, názvu, vydání (tj. lst edition) a nakladatelské údaje (tj. jména nakladatelů).

## **1.5 Struktura citace**

Zde je uvedena základní struktura citace podle platné citační normy. Údaje jsou seřazeny stejně, jak se po sobě uvádí v citaci. Je-li povinný údaj zjistitelný, musí být uveden. Pokud čerpáme údaje z jiných zdrojů, než je primární dokument, tak se hodnota obvykle zapisuje v hranatých závorkách. Následující rozbor citace je pro monografii, pro zápis jiných typů dokumentu doporučuji [1, 2].

#### *Struktura citace:*

Primární odpovědnost. Údaje o názvu díla. Sekundární odpovědnost. Údaje o vydání. Nakladatelské údaje, Rok vydání. Fyzický popis. Standardní číslo knihy (ISBN).

#### **• Primární odpovědnost**

Jedná se o jméno autora, nebo toho, kdo je za dílo odpovědný. Příjmení se uvádí obvykle velkými písmeny. Nepoužívají se tituly ani hodnosti. Pokud je autorů více, tak uvádíme všechny autory do počtu tří. Pokud autor není známý, nebo se jedná o oficiální dokument, tak položku vynecháme.

Př. GRUSOVÁ, Lucie.

#### **• Údaj e o názv u díla**

Název zapisujeme kurzívou v takové podobě , v jaké je uveden na titulní stránce. (Přebal bývá obvykle graficky upraven a může dojít k nekorektnímu zápisu.) Pokud má dílo název i podnázev, tak tyto prvky oddělíme dvojtečkou.

Př. *XML pro začátečníky* 

#### **• Sekundární odpovědnost**

Pokud není v díle uveden autor, ale jen sestavovatel (editor), tak ho zapíšeme do pole sekundární odpovědnost. Do tohoto pole se zapisují i překladatelé nebo ilustrátoři.

#### **Údaj e o vydání**

Tento údaj je důležitý, protože časem může být dílo zkráceno, doplněno nebo jinak pozměněno, a proto je pole povinné.

Př. l.vyd.

#### **• Nakladatelské údaje**

V první částí zapíšeme místo vydání. Uvedeme ho v podobě , jak je zapsáno v dokumentu, tedy nepočešťujeme. Pokud si nejsme jisti místem vydání, tak ho uvádíme v hranatých závorkách a s otazníkem (např. [Praha?] V případě, že je místo neznámé, tak uvedeme [s.l.] (sin  $\text{loc}$  = bez místa). V druhé částí, která je oddělena dvojtečkou, zapisujeme název nakladatelství. Zkratky organizací se vynechávají (např. inc, s.r.o., Ltd) s výjimkou "Press". Pokud je nakladatel neznámý, uvádíme [s.n] (sin nomine = beze jména).

Př. Praha: Computer Press

#### **Rok vydání**

Je povinnou položkou. Pokud rok nelze zjistit, tak ho určíme odhadem a uvedeme do hranatých závorek (např. [1999]) Případně respektujeme následující pravidla:

[1999?] - dílo vyšlo pravděpodobně v roce 1999

[199-] - dílo vyšlo v 90.1etech

[199-?] - dílo vyšlo pravděpodobně v 90.letech

Př. 2002

#### **Fyzický popis**

**- Poče t stran** Zde se zapisuje počet stran díla. Stránky neuvádíme v jazyce dokumentu, ale výhradně česky. Standardně se předpokládá dokument jednosvazkový, pokud má však více svazků, uvádí se rozsah díla následovně:

počet svazků (stránky v 1. svazku, ve 2. svazku, atd.), takže například: 3 sv.  $(115, 112, 23 s.)$ 

**- Edice** Pokud m á dílo uvedenou i edici, tak ta se zapisuje:

Název edice. Název subedice; číslování v rámci edice, takže například: Fyzikální teorie. Teorie těles; sv. 8

**- Poznámky** Do poznámky se zapisují jakýkoliv text, o kterém se domníváme, že může být významný, (př. Obsahuje kartografické mapy)

Př. 208 str.

#### **• Standardní číslo knihy (ISBN)**

ISBN (International Standard Book Number) je jedinečný identifikátor každé monografie, podle kterého lze zjistit dodatečné informace. Pro seriálové publikace (časopisy, noviny) se používá ISSN (International Standard Seriál Number). Tento údaj je povinný.

Př. ISBN 80-7226-697-7

V příkladech jsem postupně citoval tuto monografii:

GRUSOVÁ, Lucie. *XML pro úplné začátečníky*. 1.vyd. Praha: Computer Press, 2002. 208 s. ISBN 80-7226-697-7.

## **1.6 Typy citovaných dokumentů**

Typ ů dokumentů, které můžeme ocitovat, je celá řada. Podrobněji v [1, 2]. Následující text uvádí čtyři nejčastěji citované dokumenty, které jsou obsaženy také ve webovém rozhraní.

## **1.6.1 Tištěné dokumenty**

#### **• Monografie**

Jedná se o základní typ dokumentu. Především jsou to knihy, dále pak sborníky, brožury a další jednorázově vydávaná díla. Také k monografiím patří tzv. "Šedá literatura", která obvykle přináší větší problémy při citování. Jde například o diplomové práce, firemní literaturu apod.

#### *Struktura citace:*

Primární odpovědnost. Název díla: podnázev díla. Sekundární odpovědnost. Údaje o vydání. Místo vydání: Jméno nakladatele, Rok vydání. Rozsah díla. Edice. Poznámky. Standardní číslo.

#### *Příklad:*

KOSEK , Jiří. *Html - tvorba áokonalých stránek: poárobný průvoáce.* Ilustroval Ondřej Tůma. 1. vyd. Praha: Grada Publishing, 1998. 291 s. ISBN 80-7169-608-0.

#### **• Příspěvky ve sborníku**

Pokud chceme citovat příspěvek ve sborníku, je standardní číslo ISBN, někdy se mylně uvádí ISSN. Pokud jsou však ve sborníku uvedeny obě, tak se musí citovat společně.

#### *Struktura citace:*

Odpovědnost za příspěvek. Název příspěvku. In *Název zdrojového dokumentu.*  Údaje o vydání. Místo vydání: Jméno nakladatele, Rok vydání. Primární odpovědnost. Lokace ve zdrojovém dokumentu. Standardní číslo.

#### *Příklad:*

MACÍK, Karel. Marketing vysokých škol - představy a skutečnost. In *Marketing vysokých škol: sborník příspěvků mezinárodní konference Projekt Tempus*  Phare CME 97-3026, Praha 16.-17. března 2000. Ed. František FREIBERG et al. Praha : Fakulta strojní ČVUT, s. 117-126. ISBN 80-01-02163-7.

#### **• Článe k v seriálov é publikaci**

Tyto dokumenty patří k těm, které vycházejí v (ne)pravidelných časových intervalech. Jedná se především o časopisy, noviny a ročenky. Tento zápis slouží k označení konkrétního článku, kapitoly apod. v konkrétní seriálové publikaci.

#### *Struktura citace:*

Odpovědnost za příspěvek. Název příspěvku. Odpovědnost. *Název zdrojového dokumentu.* Rok, ročník, číslo svazku, lokace ve zdrojovém dokumentu. Standardní číslo.

#### *Příklad:*

SMEJKAL, V. Proč nový zákon? CHIP: magazín informačních technologií. 1999, roč. 9, č. 11, s. 54-55.

## **1.6.2 Elektronické dokumenty**

Jedná-li se o elektronické dokumenty, uvádí se tyto údaje:

**Druh média:** Podle normy ISO 690-2e by se tento údaj měl uvádět u všech elektronických dokumentů.

Př. [online], [CR-ROM]

Přístup ke zdroji: Tento údaj je povinný u všech elektronických dokumentů. Př. Dostupné z: [http://www.chip.cz,](http://www.chip.cz) URL  $\langle$ [http://www.chip.cz>](http://www.chip.cz)

**Datum citace:** Velice důležitý a povinný údaj u online zdrojů. Údaj dokumentuje z jaké verze bylo citováno.

Př. [citováno 2000-10-11], [citováno 9.května 2001], [cit. 1999-12-10]

#### **• Elektronická monografie, WW W stránka**

Patří k nejvíce citovaným elektronickým dokumentům. Zahrnuje díla v elektronických podobách ( pdf soubory) a webové stránky. Obecným problémem těchto citací je obtížné získávání potřebných údajů.

#### *Struktura citace:*

Jméno autora stránky (je-li uvedeno). Název stránky [online]. Datum publikování, Datum poslední revize [citováno dne]. <URL adresa stránky>.

#### *Příklad:*

SHEMIRAMI, Barmak. *Ready to print organizer* [online]. 1997, poslední revize 20.1.1998 [cit. 1999-12-05]. Dostupné z:  $\langle \text{http://www.ilap.com/nsn>}.$  $\langle \text{http://www.ilap.com/nsn>}.$  $\langle \text{http://www.ilap.com/nsn>}.$ 

## **1.7 Použití citace v praxi**

#### **1.7.1 Odkazy na citace v textu**

V textu odkazujeme na dokument, ze kterého citujeme části textů nebo z něj používáme myšlenky či závěry. Odkaz v textu musí být jednoznačný, aby identifikoval danou bibliografickou citaci. Používá se některá z následujících metod.

**1) Metoda poznámek** Na jednotlivé bibliografické citace se odkazuje formou poznámky v textu. Samotná citace se pak uvádí pod čarou. Číslování poznámek může začínat od čísla 1 na každé stránce za předpokladu umístění citací rovněž na každé stránce. Nebo začínají poznámky od 1. stránky textu a citace se uvádějí až na konci dokumentu.

Př. ...tuto metodu zavedl TENOPIR<sup>1</sup>

2) Metoda číselných citací Jednotlivé dokumenty jsou číslovány podle pořadí v jakém jsou uváděny v citačním soupisu na konci díla. V případě , že je odkaz použit vícekrát, uvádí se pod stejným číslem.

Př. .. .tuto metodu zavedl [3]

```
\mathbf{r}
```
Soupis citací:

[3] TENOPIR, Carol. Electronic access to periodicals. *Library Journal*, 1993, vol. 118, iss. 4, s. 54-55.

<sup>1</sup> TENOPIR, Carol. Electronic access to periodicals. *Library Journal,* 1993, vol. 118, iss. 4, s. 54-55.

**3) Metoda uvádění roku publikace** V textu se uvádí identifikační část pod kterou lze citaci nalézt v bibliografickém soupisu společně s rokem vydání dokumentu, uvedeného v kulatých závorkách. Identifikační částí bývá zpravidla příjmení autora.

Př. ...tuto metodu zavedl TENOPIR(1993)

Soupis citací:

TENOPIR, Carol. Electronic access to periodicals. *Library Journal*, 1993, vol. 118, iss. 4, s. 54–55.

## **1.7.2 Razení citací**

Bibliografické citace se mohou řadit abecedně. A to podle příjmení autorů nebo názvů dokumentů. Lze je také uspořádat podle tematických celků nebo podle pořadí odkazů v textu.

## **1.7.3 Umístění citací**

Bibliografické citace mohou být umístěny na konci každé stránky pod čarou metodou poznámek. Nejobvyklejší způsob je umístění soupisu citací na konci dokumentu, výhodou je větší přehlednost. Posledním možným způsobem je kombinace obou způsobů, tj. uvedení citace pod čarou formou poznámky a současně výpisem na konci dokumentu.

## **2 REALIZACE WEBOVÉHO ROZHRANÍ**

## **2.1 Vývojové prostředí**

#### **2.1.1 XHTML** (eXtensible HyperText Markup Language)

Vzhledem k tomu, že celý projekt je postaven na webovém rozhraní a teoreticky může být přístupný odkudkoliv z internetu, bylo nezbytné k jeho tvorbě zvolit hypertextový jazyk HTML. Zvolil jsem jeho vedlejší větev - XHTML, která má mnohem přísnější pravidla pro vytváření webových stránek. Například všechny párové i nepárové značky musí být ukončené, musí být psány malými písmeny a v neposlední řadě každá webová stránka musí začínat XML deklarací. Ta specifikuje použitý jazyk, kódování, klíčová slova apod. Více v [9, 3].

#### **2.1.2 CSS (Cascading Style Sheets)**

Co se týče grafického rozhraní, zvolil jsem formátovací jazyk CSS, který se v současnosti (2008) využívá téměř na všech existujících internetových stránkách. Jazyk CSS vznikl v okamžiku potřeby oddělit formátování vzhledu dokumentu od jeho sémantické struktury. Vývojem jazyka se zabývá konsorcium W3C a dosud není dokončen. Standardně se používá verze 2.3, nadcházející verze 3 je stále ve vývoji.

Jedná se o formátovací textový soubor s koncovkou css, který se načte do prohlížeče při požadavku klienta na zobrazení webové stránky. Poté je prohlížečem využíván pro každou podstránku tohoto webu a už více nezatěžuje komunikační linku ani webový server. V tomto souboru jsou definovány všechny formátovací příkazy, na základě kterých se stránka zobrazí. Jedná se například o styly nadpisů, velikosti a barvu písma, barvy pozadí u tabulek, umístění obrázků a mnohé další. Z výše uvedeného vyplývá, že stačí jen jeden univerzální css soubor pro celý web. Podrobněji v [4].

#### **2.1.3 PHP (Hypertext Preprocessor)**

Vzhledem k tomu, že celý systém je založen na dynamickém webovém rozhraní, zvolil jsem skriptovací jazyk PHP ve verzi 5. Tento programovací jazyk je určen pro tvorbu skriptů, které se začleňují přímo do struktury HTML . Tyto skripty se prvotně zpracují na vzdáleném serveru a výsledek ve formě webové stránky se zobrazí klientovi v prohlížeči. To znamená , že koncový klient nemá přístup ke zdrojovému kódu jazyka PHP, a tedy nemůže zjistit zdrojové kódy, případně tajná hesla apod.

Jazyk PHP přináší i spoustu dalších výhod. Například je volně šiřitelný, má relativně jednoduchou syntaxi a je zcela nezávislý na použitém operačním systému (tzv. multiplatformní). Jeho vývoj nebyl dosud ukončen a současná pořadová verze  $5$  přináší narozdíl od předchozí verze několik podstatných vylepšení. Více v [5].

## **2.1.4 JavaScript**

Jedná se o multiplatformní interpretovaný jazyk [7]. JavaSkripty se vkládají do webových stránek a zajišťují stránkám dynamiku a interakci. Narozdíl od jazyku PHP jsou skripty zpracovány už na straně klientského prohlížeče, takže server není tolik vytěžován. Z těchto důvodů jsem tímto jazykem řešil kontrolu vstupních dat z formulářů nebo uživatelské přihlašování (více v 2.3.2). Ke správné funkci webového rozhraní je tedy nutné mít v prohlížeči povolen JavaScript.

## **2.1.5 MySQL (MyStructured Query Language)**

Při realizaci tohoto projektu bylo nezbytné se naučit pracovat s databázemi a začlenit je do systému. Přístup k údajům uložených v databázi obstarává program DBMS (DataBase Management System, česky: Systém řízení báze dat) Mezi takové programy patří i MySQL nebo PostgreSQL. Liší se jen v použité syntaxi, funkčně jsou srovnatelné. Od PHP verze 5 je už v základu k dispozici vlastní databázový engine SQLite, který vyniká především svou jednoduchostí na úkor funkčnosti. Nakonec jsem zvolil nejrozšířenější MySQL ve verzi 5.0.45.

## **2.2 Obecný popis webového rozhraní**

## **2.2.1 Základní schéma**

Celý systém lze schematicky zobrazit formou vstupních a výstupních bloků, viz obr.2.1.

## **2.2.2 Hlavní funkce webového rozhraní**

Jedná se o dynamickou webovou stránku postavenou na XHTML doplněnou o PHP skripty. Ty dynamicky pracují s vloženými citacemi.

Mezi hlavní funkce webového rozhraní patří:

- Vkládání nových citací
- Editace stávajících citací
- **Nahrání libovolného souboru ke každé citaci**

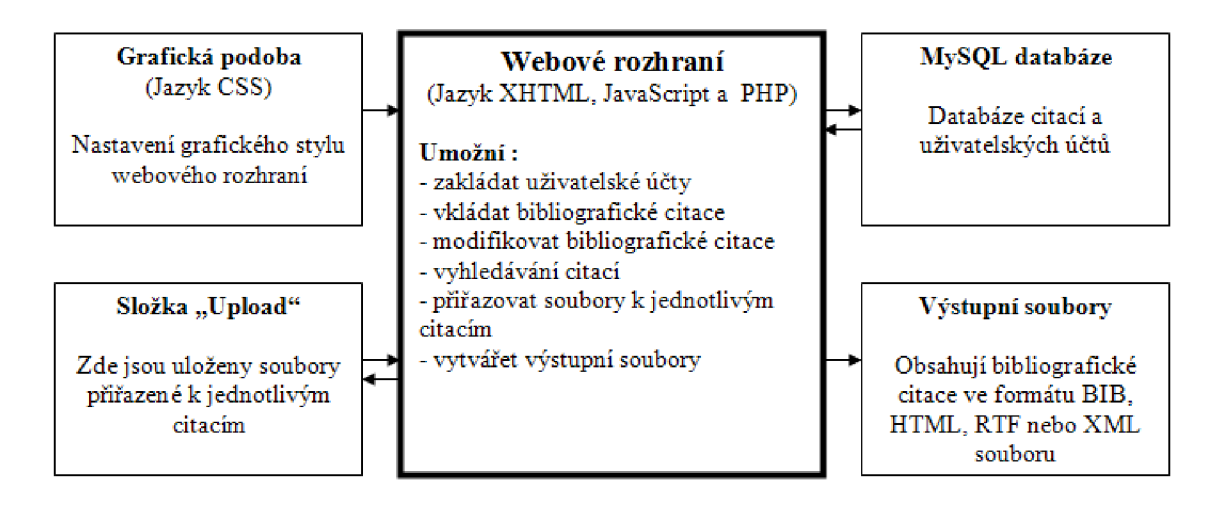

Obr. 2.1: Blokové zobrazení webového systému

- Vyhledávání citací podle parametrů
- **Exportování citac í do čty ř typů soubor ů (HTML , XML , RTF , bib databázov ý soubor systém u BibTgX )**

#### **Přihlašovac í jméno**

Pro vkládání citací se musí uživatel nejprve přihlásit svým přihlašovacím jménem (login) a heslem. V případě nového uživatele je třeba se zaregistrovat. V systému musí být každý uživatel jedinečný, proto se při každé nové registraci kontroluje, zda přihlašovací jméno už není obsazeno jiným uživatelem. Pouze účet administrátora je předem nastavený. Ten má právo měnit hesla jakémukoli uživatelskému účtu.

Přihlášený uživatel vkládá do databáze bibliografické citace přes webové formuláře. Má možnost si vybrat ze čtyř typů dokumentů (monografie, seriálový článek, webová stránka, příspěvek ve sborníku), protože žádný z nich nemá stejný formát citace. Vložená citace se uloží do jedné ze čtyř tabulek v databázi a vzápětí se vypíše na obrazovku podle normy.

#### **Identifikátor citace**

Citaci, kterou uživatel vytvořil, je uložena pod jeho přihlašovacím jménem a stává se vlastníkem citace. Systém navíc přidělí každé nové citaci tzv. klíč citace. Jedná se o vygenerovaný řetězec, který vzniká následujícím způsobem:

*Dva znaky označující typ dokumentu + první tři znaky příjmení autora + první tři znaky názvu díla + unikátní číslo* 

Zkratky označující typ dokumentu jsou následující:

- Monografie  $=$  mo
- Seriálový článek =  $cs$
- Příspěvek ve sborníku  $=$  ps
- webová stránka  $=$ es

*Unikátní číslo:* Nejčastěji bývá unikátní číslo "0", ale v případě, že systém nalezne v databázi stejný klíč, zvýší unikátní číslo o jedničku a teprve potom citaci s klíčem uloží do databáze . Tím se zaručí jednoznačnost citace.

#### Příklad:

```
GRUSOVÁ, Lucie. XML pro úplné začátečníky, l.vyd . Praha: Computer Press, 2002. 
208 s. ISBN 80-7226-697-7.
```
Jedinečný klíč potom bude: mo + gru + xml +  $0 \implies$  mogruxml0

Pokud je citace uložena v databázi, mají ostatní uživatelé možnost tuto citaci přejmout, ušetří si tímto práci vyplňováním formuláře. Systém citaci zduplikuje pod jménem jiného vlastníka, ale zduplikuje i klíč citace! V tomto případě by to znamenalo, že citace už není jednoznačná , a proto jako hlavní identifikátor citace slouží kombinace klíče citace a vlastníka.

#### **Nahrání souboru**

Ke každé své citaci má uživatel možnost nahrát libovolný soubor<sup>1</sup>. Ostatní uživatelé mají možnost si soubor stáhnout.

#### **Export citací**

Při každém přihlášení se dotyčnému vytvoří dočasná tabulka. Do ní se ukládají klíče k citacím, které má v úmyslu uživatel vyexportovat. Výstupními daty může být XML soubor, HTML stránka, RTF soubor nebo BIB databáze pro systém BibT<sub>F</sub>X. Po odhlášení uživatele se tabulka automaticky maže.

#### **2.2.3 Grafický vzhled**

Nejprve jsem vytvořil vzhled stránky v grafickém editoru. Výsledný návrh jsem rozřezal na několik obrázků, které jsou opět za pomocí kaskádových stylů opět složeny jako celistvá webová stránka. Snažil jsem se, aby byl web atraktivní, přehledný, ale především lehce ovladatelný pro koncového uživatele.

 $1$ Výjimku tvoří PHP skripty, které mohou narušit bezpečnost systému nebo jeho funkci

## **2.2.4 Popis PHP skriptů**

Celé toto dynamické webové rozhraní je z programátorského hlediska rozděleno do 24 PHP skriptů. Každý z nich vykonává určitou funkci. Některé zapisují citace do tabulky, jiné umožňují vyhledávání nebo export (viz tab.2.1) Všechny skripty na vstupu očekávají proměnné (např. klíč citace, login přihlášeného uživatele apod.) Jejich výstupem může být výpis na obrazovku nebo jiné proměnné, sloužící jako vstupní hodnoty dalšímu skriptu.

| č.               | Název skriptu                  | Popis skriptu                                            |
|------------------|--------------------------------|----------------------------------------------------------|
| $\mathbf{1}$     | admlogin.php                   | Zajišťuje přihlášení administrátora a všechny jeho práva |
| $\sqrt{2}$       | citovat.php                    | Stránka s výpisem všech typů dokumentů k citování        |
| 3                | clanekserial.php               | Stránka s formulářem pro dokument typu článek v seriálu  |
| $\sqrt{4}$       | editovat.php                   | Skript umožňující editaci citace                         |
| $\overline{5}$   | estranka.php                   | Stránka s formulářem pro dokument typu webové stránky    |
| $\boldsymbol{6}$ | export.php                     | Stránka s výpisem souborů pro export                     |
| $\overline{7}$   | funkce.php                     | Skript obsahující univerzální funkce                     |
| $8\,$            | index.php                      | Úvodní stránka s aktualitami                             |
| $9\,$            | login.php                      | Skript zajišťující přihlášení uživatele                  |
| 10               | logout.php                     | Skript zajišťující korektní odhlášení uživatele          |
| 11               | monografie.php                 | Stránka s formulářem pro dokument typu monografii        |
| 12               | $\operatorname{nastaveni.php}$ | Skript umožňující změnu nastavení uživatelských účtů     |
| 13               | newvypis.php                   | Skript zajišťující výpis citace s možnou editací         |
| 14               | php2bib.php                    | Skript formátující vybrané citace do souboru typu .bib   |
| 15               | php2biball.php                 | Skript formátující všechny citace do souboru typu .bib   |
| 16               | php2html.php                   | Skript formátující vybrané citace do souboru typu .html  |
| 17               | php2rtf.php                    | Skript formátující vybrané citace do souboru typu .rtf   |
| 18               | php2xml.php                    | Skript formátující vybrané citace do souboru typu .xml   |
| 19               | psbornik.php                   | Stránka s formulářem pro dok. typu příspěvky ve sborníku |
| $20\,$           | registrace.php                 | Stránka umožňující registraci nového uživatele           |
| 21               | session.php                    | Skript kontrolující přihlášení a oprávnění uživatele     |
| $22\,$           | spojeni.php                    | Skript sloužící pro přihlášení k databázi                |
| 23               | vyhledat.php                   | Stránka s vyhledávacím formulářem                        |
| $24\,$           | vypis.php                      | Stránka zobrazující výpis citace ihned po jeho vložení   |

Tab. 2.1: Seznam všech PHP skriptů v abecedním pořadí

## **2.2.5 Popis databáze v MySQL**

Celá databáze se nachází na SQL serveru. Ta obsahuje pět základních tabulek.

**• users** 

Tabulka obsahující údaje o registrovaných uživatelích. Jsou zde ukládány údaje o jméně, příjmením, loginu, MD5 hash hesla <sup>2</sup> a ukládají se zde i aktuální relace přihlášeného uživatele (tzv. Sessions, více v [15] ).

#### **• monografie**

Tabulka zaznamenávající všechny položky u citace typu monografie.

**• estranka** 

Tabulka zaznamenávající všechny položky u citace typu webová stránka .

**• clanekserial** 

Tabulka zaznamenávající všechny položky u citace typu článek v seriálové publikaci.

**• psbornik** 

Tabulka zaznamenávající všechny položky u citace typu příspěvek ve sborníku.

Další tabulky v databázi vznikají dynamicky. Slouží k záznamům identifikátorů citací, které chce daný uživatel vyexportovat do souboru. Tabulka nese název přihlašovacího jmén a uživatele. Po korektním odhlášení je tato dočasná tabulka smazána .

Přístup k datanízi zajišťuje PHPMyAdmin. Jedná se nástroj postavený na jazyce PHP poskytující webové rozhraní pro kompletní správu celé databáze.

## **2.3 Používání systému**

#### **2.3.1 Uživatelské účty**

V současné době se webový systém pro práci s bibliografickými citacemi nachází na serveru ÚTKO na internetové adrese *[http://bibcit.utko.feec.vutbr.cz.](http://bibcit.utko.feec.vutbr.cz)* Server je nastaven tak, aby se po zadání adresy automaticky načetla stránka index.php (viz. obr.2.2). Na této úvodní stránce se nacházejí aktuální informace o projektu, případně je zde možnost si stáhnout .bst styl pro BibTeX (více v 2.4.1)

<sup>2</sup> Jedná se o jednosměrnou funkci, která z libovolně dlouhého řetězce vytvoří krátký jednoznačný tzv. otisk původního řetězce. Tento otisk má pokaždé stejnou délku v bajtech, kterou určuje použitá hashovací funkce

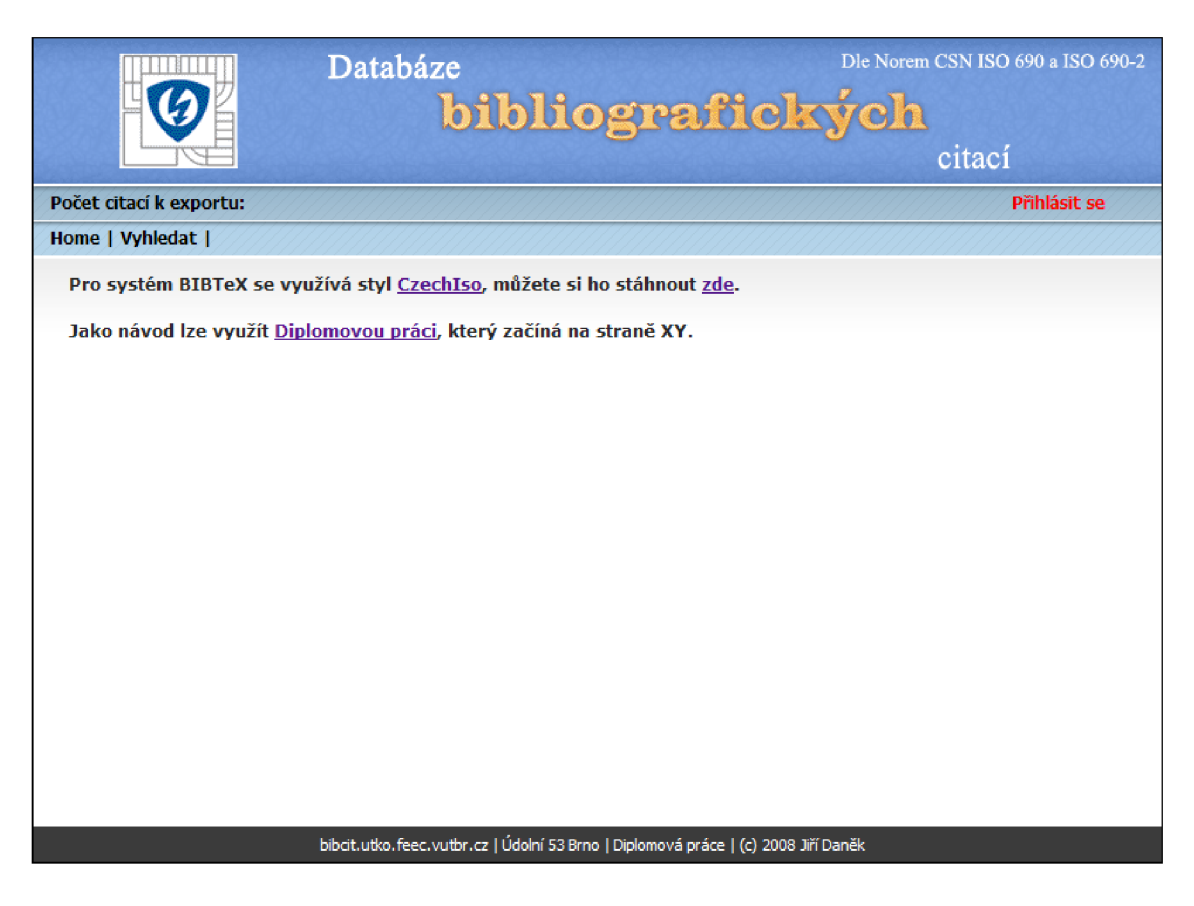

Obr. 2.2: Úvodní stránka webového rozhraní

Webové rozhraní umožňuje přístup třem typům uživatelů:

Nepřihlášený uživatel - jedná se o náhodného návštěvníka. Jeho možnosti v systému jsou velmi omezeny. Může vyhledávat v citacích podle zvolených parametrů . Nechat si konkrétní citaci vypsat podle normy na obrazovku a posléze zkopírovat do svého díla.

Přihlášený uživatel - Tato nejpočetnější uživatelská skupina má v systému největší podporu. Narozdíl od nepřihlášených uživatelů může vytvářet nové citace pod svým jménem, ale také přejímat citace od jiných uživatelů. Má možnost stahovat soubory přiřazené k citacím. Vyhledávání je samozřejmostí, stejně jako export zvolených citací do souborů.

Administrátor - jedná se o předem vytvořený specifický účet. Jeho jediným právem je měnit heslo zaregistrovaným uživatelům v případě , že bylo zapomenuto.

## **2.3.2 Přihlašování a registrace uživatelů**

Vpravo nahoř e se nachází hypertextový odkaz *Přihlásit se,* který otevře přihlašovací okno pro uživatele (viz. obr.2.3). Pro korektní přihlášení je třeba zadat uživatelské jméno (login) a heslo.

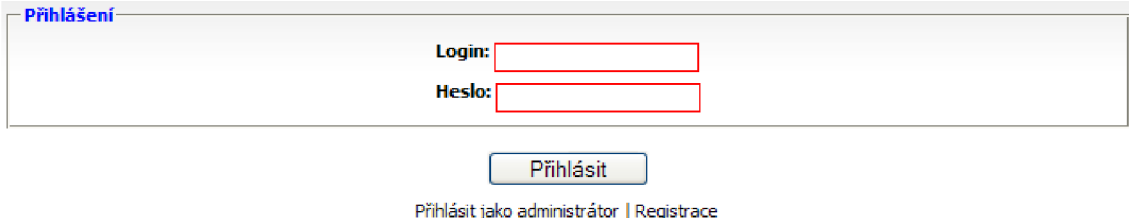

Obr. 2.3: Přihlašovací okno

#### **Přihlášení probíhá následovně :**

1) Webový server zašle náhodně vygenerovaný řetězec klientskému počítači, tzv. výzvu.

2) Klient zadá své heslo do formuláře. Javascript vytvoří MD5 hash tohoto hesla, tento a řetězec společně s výzvou je znovu hashován funkcí MD5 . Výsledek je zaslán zpět webovému serveru ke zpracování.

3) Server načte MD5 hash hesla, který má uložen v databázi a provedu hashování s výzvou, výsledný řetězec porovná s řetězcem zaslaným klientem. V případě rovnosti je přihlášení úspěšné.

Potenciální útočníci nemohou heslo odposlechnout na komunikační lince, ani zachytnut á výzva neohrožuje bezpečnost, protože je generována pokaždé znovu. Více o použitém algoritmu v [8].

Pokud se jedná o uživatele nového, který má zájem naplno využívat možnosti systému, tak musí nejprve provést registraci. V okně registrace se vyplní položky jméno, příjmení, login a dvakrát heslo pro ověření. Po úspěšné registraci se může uživatel vzápětí přihlásit.

Pro přihlášení administrátora stačí pod přihlašovacím okně kliknout na odkaz *Přihlásit jako administrátor* a vyplnit jen heslo. Poté se zobrazí seznam všech existujících registrovaných uživatelů.

## **2.3.3 Vkládání citací**

Po úspěšném přihlášení má uživatel možnost vytváření nových citací pod svým jmé nem. K tomu slouží odkaz v horní nabídce *Vložit citaci.* Po kliknutí se zobrazí okno s výpisem čtyř různých typů dokumentů, které mohou být citovány (viz. obr.2.4).

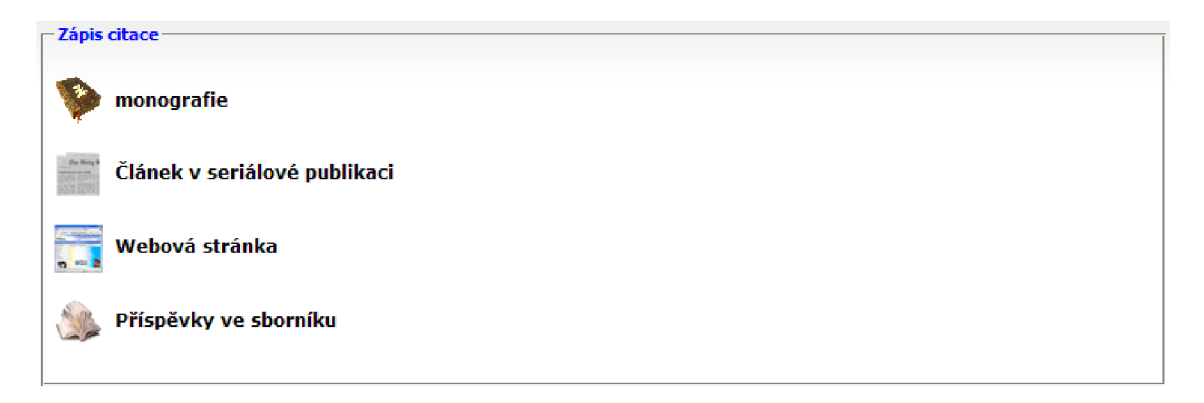

Obr. 2.4: Typy dokumentů k citování

Po kliknutí na jeden z těchto odkazů se zobrazí konkrétní formulář. Vyplňování citace je velice jednoduché , neboť každá položka je podrobně popsána , nebo doplněna krátkou nápovědou. Formuláře k jednotlivým typům dokumentů jsou velice podobné , liší se jen některými položkami specifikující konkrétní typ citace. Červeně ohraničené položky jsou povinné.

Citaci lze dále označit za dokončenou, tzn. že má vyplněny všechny dostupné položky a lze ji tedy použít k citování. Přiřadit lze i klíčová slova. Na základě všech těchto položek můžeme později specifikovat vyhledávání. Citaci lze také skrýt ostatním uživatelům a pokud tuto možnost později nezměníme, tak nikdo nemá k citaci ani přiřazenému souboru přístup.

## **2.3.4 Vyhledávání citací**

Předcházejícím způsobem vznikají záznamy citací v databázi. Časem jich může být velké množství, a tak bylo nezbytné vytvořit sofistikovaný algoritmus pro vyhledávání. Odkaz *Vyhledat* je opět dostupný přes horní menu stránky. V následujícím formuláři (viz. obr.2.5) lze přesně specifikovat parametry pro nalezení konkrétní citace.

#### *Základní parametry pro vyhledávání:*

Položka Autor Do této kolonky se zadává příjmení autora nebo jen jeho část. Položka Název Specifikace názvu díla nebo jen části názvu.

**Položka Rok** Sem lze napsat přesný rok vydání díla, popř. pokud víme, že dílo vyšlo v 90. letech stačí napsat 199.

Položka Klíčové slovo Algoritmus prohledává u citací klíčová slova, která byla zadána při jejich vkládání.

#### *Rozšířené parametry pro vyhledávání:*

Vyhledat i rozpracované citace? Jedná se o volbu, zda vyhledávat mezi všemi citacemi nebo jen v dokončených citacích.

**K de vyhledávat ?** Umožňuje vyhledávání jen ve svých citacích nebo i mezi citacemi jiných vlastníků.

**Vyhledat v:** Specifikuje typ citace podle dokumentu, ve kterých se bude hledat.

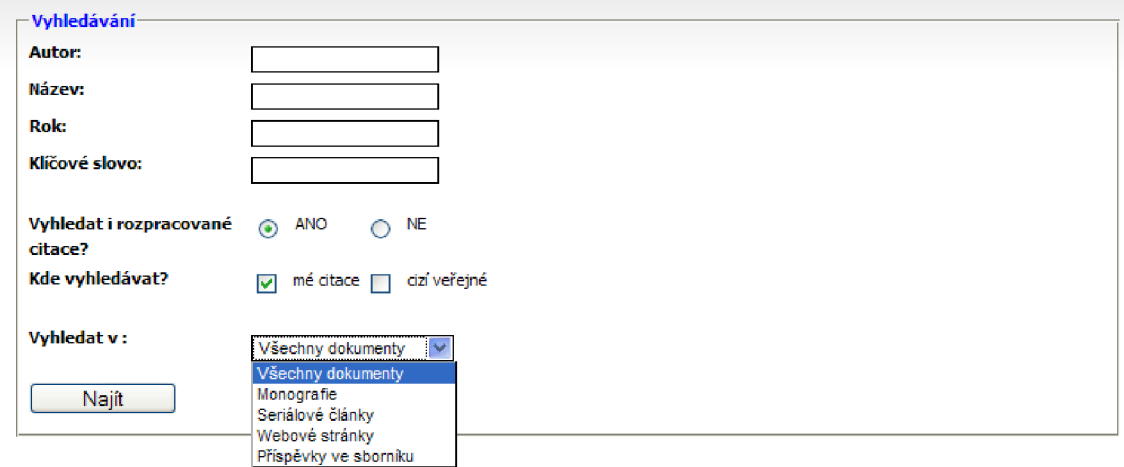

Obr. 2.5: Zobrazení formuláře pro vyhledávání

Pokud vyhledáváme ve vlastních i cizích citacích současně, tak algoritmus primárn ě zobrazuje vlastní citace. Jiné citace se stejným klíčem (jedná se o přejaté duplikované citace) se nezobrazí. V případě , že danou citaci nevlastníme, tak algoritmus vypisuje všechny citace se stejným klíčem, každá patřící jinému uživateli (vlastníkovi).

Nalezené citace se řadí vzestupně podle abecedy dle jmen autorů děl. Podle počtu výsledků se zobrazí v několika stránkách. Na jednu stránku se vleze až 30 záznamů a je mezi nimi možné listovat.

Každý záznam je zobrazen v jednom řádku a skládá se z několika položek:

**[Poče t přejmutí] + Příjmení autora + Náze v díla** 

Počet přejmutí je číslo, které udává, kolikrát byla citace jinými uživateli přejata. Jinými slovy, číslo udává míru "oblíbenosti" citace, takže i kvalitu jejího citování.

## **2.3.5 Editace citací**

Stránka s podrobnými informacemi o citaci (viz. obr. 2.6) se zobrazí po kliknutí na citaci z vyhledávání. V horní části vyobrazené citace jsou dostupné údaje o vlastníkovi a její klíč.

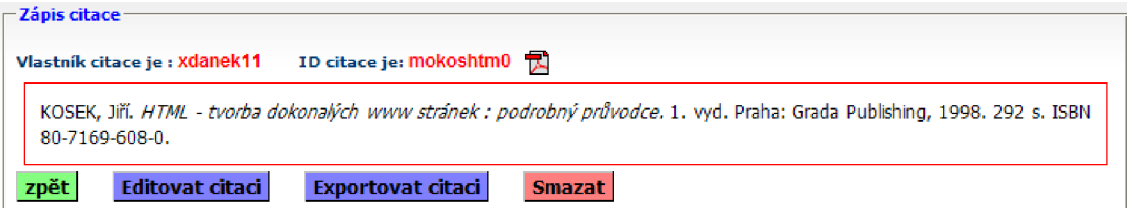

Obr. 2.6: Podrobný zápis citace dle normy

V červeném rámečku je zápis bibliografické citace podle příslušné normy.

Pod citací se nachází až šest tlačítek a každé z nich vykonává určitou funkci.

- **Zpě t** Odkaz na stránku s vyhledáváním. V odkazu se předávají původní parametry pro vyhledávání, takže je uživatel nemusí znovu zadávat.
- **Přejmout citaci** Tlačítko přístupné jen pro přihlášeného uživatele. Skript zduplikuje citaci pod stejný klíč, ale pod přihlášeného vlastníka. Takže opět je zaručen jedinečný identifikátor. Číslo označující počet přejmutí se zvýší o jedničku.
- **Exportovat citaci** Tlačítko přístupné jen pro přihlášené uživatele. Tlačítko zapíše identifikátor citace do dočasné tabulky. Ta při exportu slouží jako zdroj citací, které mají být exportovány. Více v části 2.3.6.
- **Stáhnout soubor** Tlačítko přístupné jen tehdy, pokud je k citaci přiřazen soubor a pro přihlášeného uživatele. Po kliknutí dojde k automatickému otevření souboru.
- **Smazat soubor** Tlačítko přístupné nejen pro přihlášeného uživatele, ale danou citaci musí tento uživatel i vlastnit. Smazání citace, případně i přiřazeného souboru proběhne po odklepnutí potvrzovacího okna.

**• Editovat citaci** - Opě t může jen přihlášený vlastník citace. Tlačítko přesměruje na stránku určenou k editaci citace.

Po kliknutí na tlačítko *Editovat citaci* se zobrazí stránka, která je pro každý typ citace mírně odlišná. V našem případě je zobrazena pro monografii (viz. obr.2.7). V hlavičce je uveden zápis citace dle normy. Pod ním se nachází formulář s editovatelnými položkami. Hodnoty formuláře jsou načteny přímo z tabulky, takže je nutné zachovávat i případná interpunkční znaménka. Červeně ohraničená pole musí být vyplněna povinně.

Na této editovací stránce je možné citaci označit jako dokončenou - rozpracovanou, popřípadě soukromou - veřejnou. Také lze přiřadit soubor k citaci. V případě, že k citaci je již jiný soubor přiřazen, je třeba ho smazat.

Po kliknutí na tlačítko *Upravit záznam.* Jsou veškeré změny uloženy, skript je znova načten a uživateli se vzápětí zobrazí upravené citace.

#### **2.3.6 Export citací**

Exportování citací je jednou z nejdůležitějších funkcí tohoto webového rozhraní. Jak již bylo zmíněno výše, uživatel při kliknutí na tlačítko *Exportovat citaci* ukládá identifikátor citace do své dočasné tabulky nazvané svým přihlašovacím jménem. Počet záznamů v tabulce není omezen a o jejich počtu je uživatel informován v horní liště.

Pokud je výběr citací pro export dokončen, lze citace exportovat kliknutím na odkaz *Exportovat*. Na následující webové stránce (viz. obr. 2.8) má uživatel možnost vybrat si jednu z těchto možností:

- **Exportovat citace do .bib souboru:** Exportuje vybrané citace do databá zového souboru určeného pro systém BibTeX.
- Exportovat citace do .xml souboru: Exportuje vybrané citace do XML souboru.
- **Exportovat citace do .html souboru:** Exportuje vybrané citace do HTML souboru.
- **Exportovat citace do .rtf souboru:** Exportuje vybrané citace do textový soubor doplněného o formátovací značky.
- **Exportovat všechny vaše citace do .bib souboru:** Exportuje všechny citace od přihlášeného uživatele do databázového souboru bib.

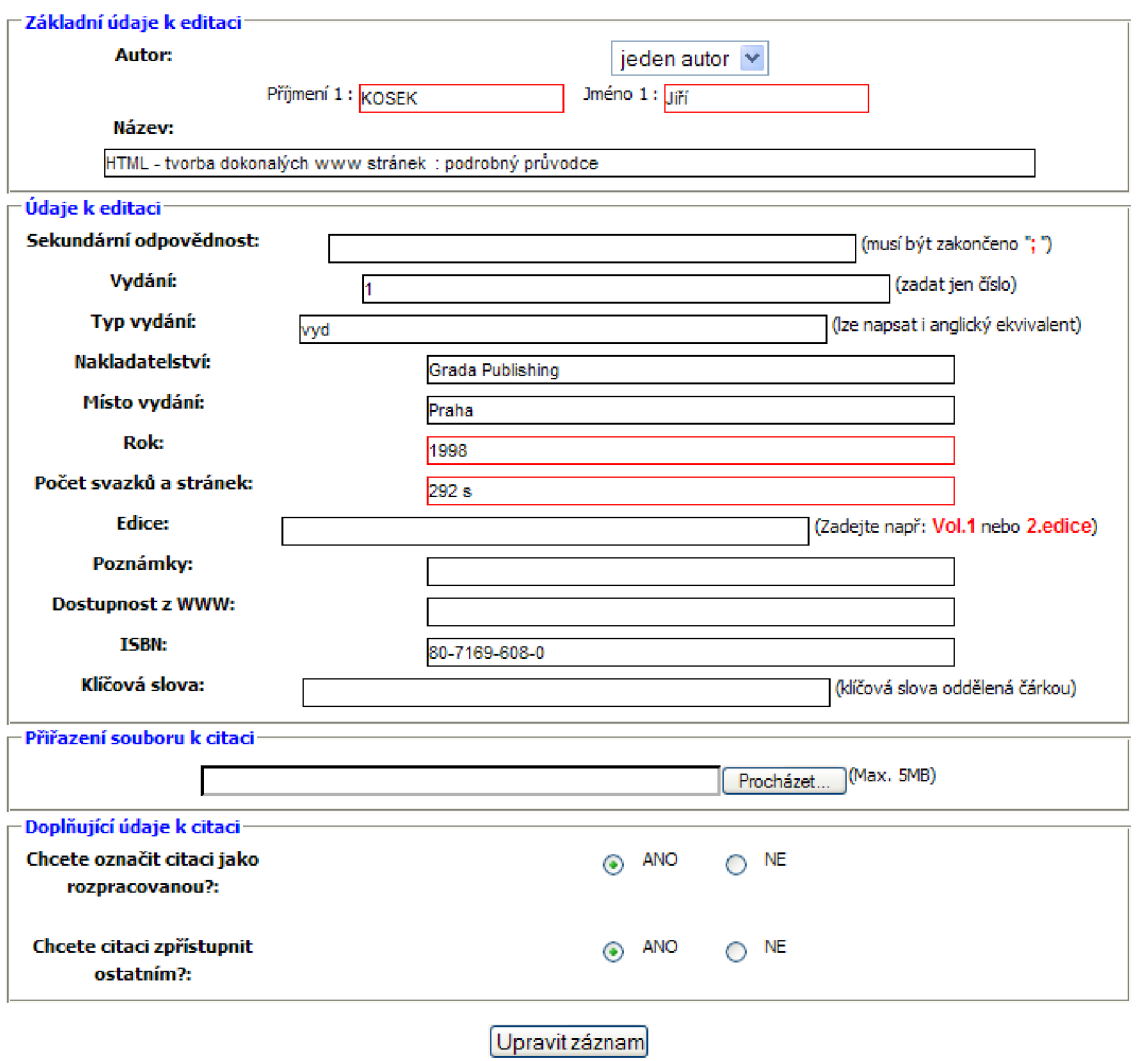

Obr. 2.7: Formulář pro modifikaci citace - monografie

**• Smazat tabulku s citacemi pro export:** Jedná se o možnost vymazání záznamů v dočasné tabulce. Tato možnost je k dispozici pro případ, kdyby chtěl uživatel vytvářet nový export s jinými citacemi. Stejná situace nastane pokud se uživatel odhlásí a následně znova přihlásí (Dočasná tabulka je smazána a znovu vytvořena).

| - Export vlastních citací-                                 |                                                |  |
|------------------------------------------------------------|------------------------------------------------|--|
| Vyberte typ souboru, do kterého budou citace exportovány : |                                                |  |
|                                                            |                                                |  |
| $\circ$                                                    | Exportovat citace do .bib souboru              |  |
|                                                            | Exportovat citace do .xml souboru              |  |
|                                                            | Exportovat citace do .html souboru             |  |
|                                                            | Exportovat citace do .rtf souboru              |  |
|                                                            | Exportovat všechny vaše citace do .bib souboru |  |
|                                                            | Smazat tabulku s citacemi pro export           |  |
| ок                                                         |                                                |  |

Obr. 2.8: Stránka s volbami pro export citací

## **2.4 Využití systému v praxi**

#### 2.4.1 Systém PT<sub>F</sub>X a BibTex

#### $Syst$ ém  $M$ <sub>F</sub>X

Systém TpX, více v [12], je volně šiřitelný systém pro počítačovou sazbu dokumentů. Jedním z nejvýznamnějších nadstaveb je systém IATFX, vytvořený Leslie Lamportem [10]. Jádro systému tvoří překladač jazyka T<sub>F</sub>X společně s nadstavbou DTpX. Vstupem je textový soubor obsahující vlastní text doplněný o příkazy, které určují, jak má být text vysázen. Výstupem je potom soubor s vysázeným textem (.dvi), který je tvořen tak obecně, aby jej bylo možné zpracovat na různých zařízeních.

#### $Systém BibT<sub>F</sub>X$

Systém Bib T<sub>PX</sub> je vlastní nadstavba L<sup>A</sup>T<sub>P</sub>Xu. Umožňuje automatizovat vytváření seznamů literatury při psaní odborných textů. Jeho vstupem je bibliografická databáze (.bib), nebo více takových databází, a bibliografický stylový soubor (.bst). Databáz e BIB je obyčejný textový soubor, ve kterém jsou obsaženy citace dokumentů v pevně definovaném formátu. Stylový soubor zajišťuje správné formátovaní citací.

#### **Automatické vložení seznamu literatury**

Pokud literatura, na kterou se chceme odkazovat je zahrnuta v BIB databázi, je poté velice jednoduché ji citovat v IAT<sub>F</sub>Xovém dokumentu. Stačí jen v souboru .tex napsat příkaz:

[\cite {](file:///cite) *klíč citace }* 

A na konci dokumentu, v místě, kde chceme uvést seznam všech referencí napíšeme příkazy:

[\bibliographystyle {](file:///bibliographystyle) *bststyl }*  [\bibliography](file:///bibliography) { *database }* 

Předchozí dva příkazy znamenají, že ve své T<sub>F</sub>Xovské instalaci se nachází stylový soubor *bststyl.bst* a BIB databázi *database.bib.* Všechny tyto příkazy program DT**JT**X využije a po prvním spuštění je zapíše do souboru .aux. Následuje spuštění BibT<sub>EXu</sub>. Ten čte právě soubor .aux, ve kterém se nacházejí všechny odkazy a potřebné informace o použitém stylu. BibT<sub>F</sub>X prohledá všechny své databáze BIB, najde všechny požadované citace, naformátuje je podle stylu uloženém v .bst souboru a generuje výstupní soubor .bbl. Po druhém spuštění L<sup>A</sup>T<sub>F</sub>X<sub>U</sub> a nalezení příkazu pro vysázení citací (bibliography { } ), bude čten právě soubor .bbl a v tomto místě vysázen seznam literatury. Následuje třetí a poslední spuštění DT**JT**X**U**, kdy systém doplní odkazy (cite) v textu dokumentu. Celý tento proces znázorňuje schéma (viz. obr.2.9). Systém jsem testoval na bibliografickém stylu od autora Davida Martínka , více v [11].

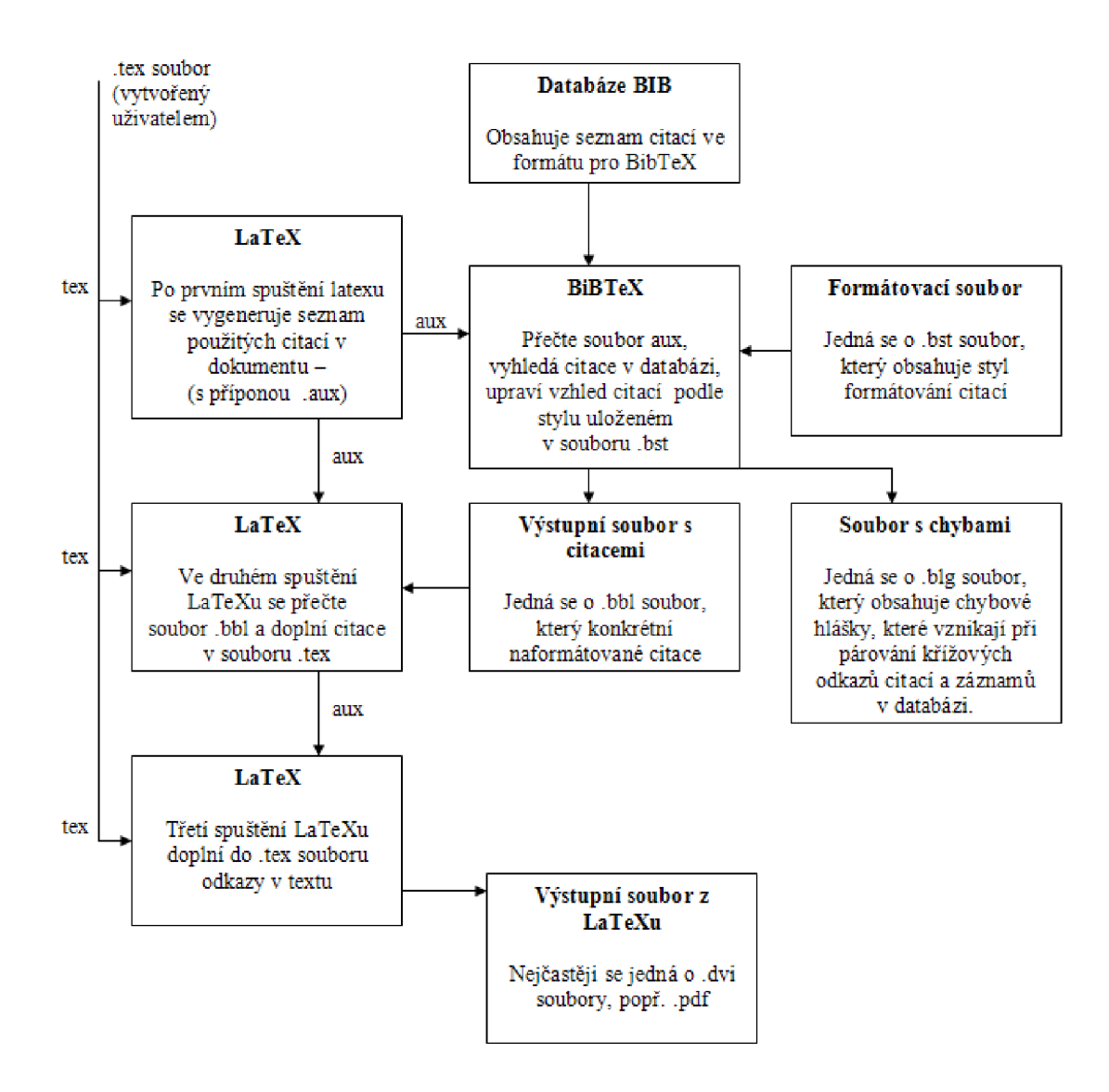

Obr. 2.9: Schéma systému pro automatické generování citací

#### **2.4.2 XML a jeho využití**

#### **X M L (eXtensible Markup Language)**

Jeden z možných výstupních souborů ze systému je dokument typu XML . Tento obecný značkovací jazyk, který byl vyvinut konsorciem W3C, umožňuje uživateli vytvářet nové značky v dokumentech, která popisují obsažená data. Dokument je potom jasně popsaný, strukturovaný, přehledný a lze ho dále zpracovávat.

Každý dokument vytvořený v jazyce XML musí odpovídat syntaktickým pravidlům, říkáme o něm, že je správně strukturovaný neboli well-formed. Tato podmínka je ovšem pouze první úrovní správnosti. XML poskytuje možnost vytvoření sady pravidel pro tvorbu určitého typu dokumentu. Těmto sadám pravidel říkáme Definice typu dokumentu neboli DTD [6].

#### **Využití XM L dokumentu**

Vzhledem k tomu, že o výstupní dokumenty psané v jazyce XML se bude starat samotné webové rozhraní, je stoprocentně zaručena správná syntaxe a validita daného dokumentu. Teoreticky není třeba v projektu žádná definice typu dokumentu, ale pro pozdější zpracování je ho nezbytné uvést. Nachází se na CD v příloze diplomové práce, nebo ho lze stáhnout z webového rozhraní.

Výsledný XML dokument má široké možnosti uplatnění. Nejenom, že tento standard lze přímo prezentovat na webových stránkách, ale především za pomocí jazyka XSL , lze tyto dokumenty převádět na jiné typy souborů. Stačí vytvořit jen šablonu v XSL jazyku, a jiná aplikace na základě pravidel obsažených v této šabloně vytvoří jiný typ souboru (rtf, html, aj.). Tomuto procesu se říká parsování.

## **3 ZÁVĚR**

V rámci diplomové práce jsem zrealizoval *Webové rozhraní pro správu bibliografických citací* Tento systém usnadňuje práci při manipulaci s bibliografických citacemi odborných děl.

Vzhledem k tomu, že je celý stavěn na webových jazycích, tak se jednoduše ovládá přes prohlížeč bez nutnosti instalovat další aplikaci. Všechna data sdílí jednu centrální databázi a přístup k nim mají všichni uživatelé odkudkoliv z internetu. Při zobrazení citací resp. pří jejich exportu systém plně dodržuje pravidla českých norem ČSN ISO 690 a ČSN ISO 690-2 pro citováni tištěných i elektronických dokumentů.

Systém je přístupný každému i neregistrovanému uživateli, nicméně jsou omezeni výpisem citace na obrazovku bez možnosti jakékoliv jiné editace popř. sdílení souborů k nim přiřazených. Naproti tomu registrovaní uživatelé mají možnost vkládat do databáze citace několika typů dokumentů. Mohou libovolně spravovat vlastní citace a sdílet je s ostatními uživateli. Rovněž lze ke každé citaci nahrávat soubor libovolného typu a ten rovněž sdílet. Souborem může být např. přímo dílo dané citace. Samozřejmostí je potom pokročilé vyhledávání.

K významným funkcím webového rozhraní patří také možnost exportovat vybrané citace do několika typů souboru (rtf, xml, html, bib databázový soubor). Tyto soubory lze dle libosti dále zpracovávat. Například systém BibT<sub>F</sub>X, který využívá databázový soubor bib, umožňuje automatické vytváření použité literatury v dokumentech systému I^TgX.

V budoucnu lze systém rozšířit o další typy dokumentů, neboť každý z nich se ukládá do samostatné tabulky a jsou tedy na sobě nezávislé. Rovněž skripty generující soubory jsou psány odděleně tak, aby bylo možné rozšířit i možnosti exportu.

Celý naprogramovaný kód obsahuje základní komentář k použitým funkcím a skriptům. Vývoj webového rozhraní probíhal s nainstalovaným webovým serverem Apache 2.2.4 a v prostředí Eclipse. Systém v současné době běží na serveru ÚTK O s podporou PHP verze 5. Systém je nutné používat v prohlížeči se zapnutou podporou JavaScriptu a Cookies. Byl úspěšně testován v prohlížečích Opera a Mozilla Firefox. Vzhledem k tomu, že IE pomaleji počítá některé JavaScriptové funkce, tak nedoporučuji jeho použití.

Textová část diplomové práce popisuje a objasňuje použité citační normy a rovněž slouží jako návod k používání vytvořeného webového rozhraní.

## **LITERATURA**

- [1] BOLDIŠ, P.: Bibliografické citace dokumentu podle ČSN ISO 690 a ČSN ISO 690-2 : Část 1 - Citace: metodika a obecná pravidla, [online], 1999-2004, [online]. Poslední aktualizace 11.11.2004 [cit. 5.5.2008]Verze 3.3.C. URL http://www.boldis.cz/citace/citace1.pdf
- [2] BOLDIŠ, P.: Bibliografické citace dokumentu podle ČSN ISO 690 a ČSN ISO 690-2 : Část 2 - Modely a příklady citací u jednotlivých typů dokumentu. [online], 1999-2004, [online].Poslední aktualizace 11.11.2004 [cit. 5.5.2008]Verze 3.O.C.

URL http://www.boldis.cz/citace/citace2.pdf

- [3] CASTRO , E.: *HTML, XHTML a CSS : Názorný průvodce tvorbou WWW stránek.* Brno: Computer Press, první vydání, 2007, 440 s.
- [4] CYROŇ, M. : *CSS : kaskádové styly.* Praha: Grada Publishing, první vydání, 2005, ISBN 80-247-1420-5, 340 s.
- [5] GILMORE, J.: *Velká kniha PHP a MySQL 5 : kompendium znalostí pro začátečníky i profesionály.* Brno: Zoner Press, 2007, ISBN 80-86815-53-6, 864 s.
- [6] GRUSOVÁ, L.: *XML pro úplné začátečníky.* Praha: Computer Press, první vydání, 2002, ISBN 80-7226-697-7, 208 s.
- [7] INTERNET-INFO: JavaScript. [online], 1998. URL http://www.root.cz/n/javascript/
- [8] JOHNSTON, P.: JavaScript MD5. [online], 1998. URL http://pajhome.org.uk/crypt/md5/
- [9] KOSEK , J.: *HTML : Tvorba dokonalých WWW stránek.* Praha: Grada Publishing, první vydání, 1998, ISBN 80-7169-608-0, 296 s.
- [10] LAMPORT , L.: *Latex : Reference Manual.* Boston: Addison-Wesley, druhé vydání, c2004, 272 s.
- [11] MARTINEK , D.: LaTEXové speciality : Český styl pro BibTeX. [online], [2005]. URL http://www.fit.vutbr.cz/~martinek/latex/contents.html.cs. **iso-8859-2**
- [12] MITTELBACH, F.; GOOSSENS, M.: The Latex Companion. Boston: Addison-Wesley, druhé vydání, 2004, ISBN 0-201-36299-6, 1090 s.
- [13] CSN-ISO-690: *Dokumentace : bibliografické citace : obsah, forma a struktura.*  Praha: Český normalizační institut, 1996, 32 s.
- [14] CSN-ISO-690-2: *Informace a dokumentace bibliografické citace : část 2 : elektronické dokumenty nebo jejich části.* Praha: Český normalizační institut, 2000, 24 s.
- [15] VRÁNA, J.: Bezpečné přihlašování uživatelů, [online], 2005. URL <http://php.vrana.cz/bezpecne-prihlasovani-uzivatelu.php>

**i** 

<sup>&</sup>lt;sup>1</sup>Seznam literatury byl vytvořen automaticky systémem BibT<sub>E</sub>X, abych otestoval funkčnost webového rozhraní. Citace neodpovídají normám přesně , protože byl použit dosud funkčně nedokončený český styl czechiso pro systém BibTEX. Tvorba stylu pro BibTEX nebylo náplní diplomové práce.

# **A PŘÍLOHA Obsah přiloženého CD**

Přiložené CD obsahuje tři složky.

1) První složka s názvem *DP* obsahuje textovou část diplomové práce uložené v pdf souboru.

2) Ve druhé složce *WWW* se nachází celé webové rozhraní.

3) Třetí složka s názvem *Ostatní* obsahuje soubor DTD , sloužící k popisu výstupního X M L souboru. V textovém souboru *sqlprikaz.txt* je uložen SQL příkaz k vytvoření tabulek na serveru. Poslední textový soubor obsahuje citlivá data, jako např. hesla do systému apod.